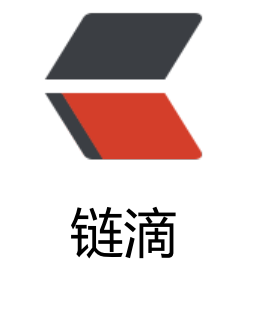

## ngi[nx 简](https://ld246.com)介

作者:wenyl

- 原文链接:https://ld246.com/article/1645779551116
- 来源网站: [链滴](https://ld246.com/member/wenyl)
- 许可协议:[署名-相同方式共享 4.0 国际 \(CC BY-SA 4.0\)](https://ld246.com/article/1645779551116)

<p><img src="https://ld246.com/images/img-loading.svg" alt="" data-src="https://b3logfile com/bing/20180515.jpg?imageView2/1/w/960/h/540/interlace/1/q/100"></p> <h2 id="1-简介"><strong>1、简介</strong></h2> <p>nginx 是一个高性能的 HTTP 和反向代理 web 服务器,同时也提供了 IMAP/POP3/SMTP 服务  $\langle$ /p> <h2 id="2-正向代理和反向代理"><strong>2、正向代理和反向代理</strong></h2>  $|<sub>u</sub>|$ <li>\*\*正向代理: \*\*对服务端来说, 只知道代理服务器访问它, 不知道具体的客户端信息, 此时客户 和代理在同一局域网下</li> <li>\*\*反向代理: \*\*对客户端来说,只知道访问代理服务器,不知道具体访问了那些服务端, 此时服 端和代理在同一个局域网下</li>  $\langle$ /ul $\rangle$ <p><img src="https://ld246.com/images/img-loading.svg" alt="image.png" data-src="https: /b3logfile.com/file/2022/02/image-471c8489.png?imageView2/2/interlace/1/format/jpg"></ > <p><img src="https://ld246.com/images/img-loading.svg" alt="image.png" data-src="https: /b3logfile.com/file/2022/02/image-1fdb575e.png?imageView2/2/interlace/1/format/jpg"></ > <h2 id="3-常用命令"><strong>3、常用命令</strong></h2>  $|<sub>u</sub>|$ <li>nginx -s stop 不管当前有没有请求在处理,直接停止</li> <li>nginx -s quit 完成正在处理的请求再停止</li> <li>nginx -s reload 重新加载(修改了配置文件后执行此命令)</li>  $\langle$ /ul $\rangle$ <h2 id="4-动静分离"><strong>4、动静分离</strong></h2> <p>使用 nginx 可以实现动态资源和静态资源的分离</p> <pre><code class="highlight-chroma"><span class="highlight-line"><span class="highlight cl">#拦截后台请求 </span></span><span class="highlight-line"><span class="highlight-cl">location / { </span></span><span class="highlight-line"><span class="highlight-cl"> &nbsp; proxy pa s http://localhost:8080; </span></span><span class="highlight-line"><span class="highlight-cl"> &nbsp; proxy se header X-Real-IP \$remote addr; </span></span><span class="highlight-line"><span class="highlight-cl">} </span></span><span class="highlight-line"><span class="highlight-cl"> </span></span><span class="highlight-line"><span class="highlight-cl">#拦截静态资源 </span></span><span class="highlight-line"><span class="highlight-cl">location ~ .\*\.(htm |htm|gif|jpg|jpeg|bmp|png|ico|js|css)\$ { </span></span><span class="highlight-line"><span class="highlight-cl"> root /opt/static; </span></span><span class="highlight-line"><span class="highlight-cl">} </span></span></code></pre> <h2 id="5-负载均衡"><strong>5、负载均衡</strong></h2> <p>nginx 的负载均衡算法主要有轮询, ip\_hash, 权重, 随机等算法, 通过 upstream 模块来实现  $\langle$ /p> <p>upstream 定义了一组服务,服务可以监听不同的端口,并且服务可以是 TCP 服务或 unix 域套 字 (UNIX-domain sockets) 。</p> <p>下面是官方给的一个定义示例:</p> <pre><code class="highlight-chroma"><span class="highlight-line"><span class="highlight cl">upstream backend { </span></span><span class="highlight-line"><span class="highlight-cl"> &nbsp; server ba kend1.example.com weight=5; </span></span><span class="highlight-line"><span class="highlight-cl"> &nbsp; server 1  $7.0.0.1:8080$  max fails=3 fail timeout=30s; </span></span><span class="highlight-line"><span class="highlight-cl"> &nbsp; server un x:/tmp/backend3; </span></span><span class="highlight-line"><span class="highlight-cl"> </span></span><span class="highlight-line"><span class="highlight-cl"> &nbsp; server ba kup1.example.com backup;  $\langle$ span> $\langle$ span> $\langle$ span class="highlight-line"> $\langle$ span class="highlight-cl">} </span></span></code></pre> <p>nginx 默认使用了轮询算法实现负载均衡,这里发送请求,较多的请求会落在第一个服务上,少 分请求会落在第二个或者第三个服务上,第四个服务用 backup 标识,如果前面三个服务都异常,则 去请求第四个服务。</p> <h2 id="5-1-server的参数"><strong>5.1、server 的参数</strong></h2> <p>示例中 server 后面跟了一些参数除了示例中出现的,server 后面还可以添加其他参数,常用的 个参数定义如下:</p>  $|<sub>u</sub>|$ <li>\*\*weight=number, \*\*给服务分配权重, number 默认为 1; </li> <li>\*\*max\_conns=number, \*\*标明服务的最大连接数, 默认是 0,即不限制; </li> <li>\*\*max fails=number, fail timeout=number, 这两个参数需要结合使用, fail timeout 定义 一个时间周期,max fails 表示在这个时间周期内允许的最大失败连接数,如果在这个时间周期内失 的连接数超过 max fails 设置的值, 那么在这个时间周期内就不回去请求这个服务,max\_fails 默认 1, t meout 默认 10; \*\*</li> <li>\*\*backup,\*\*标识这是一个备用服务,其他服务不可用就调用这个服务;</li> <li>\*\*down,\*\*标识服务永远不可用;</li> <li><strong>......</strong></li>  $\langle$ /ul $\rangle$ <h2 id="5-2-hash"><strong>5.2、hash</strong></h2> <p>nginx 内置了基于 ketama 一致性算法的负载均衡方法,该方法基于 Memcached 缓存实现, 果新增或者删除一个服务,会导致大部分缓存失效然后重新映射。常用的 url\_hash 只需要把 hash 值设为请求的 url 即可,示例如下\*\*。\*\*</p> <pre><code class="highlight-chroma"><span class="highlight-line"><span class="highlight cl"> upstream urlhash { </span></span><span class="highlight-line"><span class="highlight-cl"> hash \$request\_ ri; </span></span><span class="highlight-line"><span class="highlight-cl"> &nbsp; &nbsp; se ver 127.0.0.1:8080; </span></span><span class="highlight-line"><span class="highlight-cl"> &nbsp; &nbsp; se ver 127.0.0.1:8081; </span></span><span class="highlight-line"><span class="highlight-cl"> &nbsp; &nbsp; se ver 127.0.0.1:8082;  $\langle$ span> $\langle$ span> $\langle$ span class="highlight-line"> $\langle$ span class="highlight-cl"> } </span></span></code></pre>  $\langle$ h2 id="5-3-ip-hash"> $\langle$ strong>5.3 $\rangle$  ip\_hash $\langle$ /strong> $\langle$ /h2> <p>ip\_hash 策略将客户端的 IP 作为 hash 算法的关键字来进行请求的分配,确保从同一个客户端发 的请求,会被分配到同一个服务上,除非服务不可用了,如果要删除一个服务,不能直接删除,用 do n 标识,如果直接删除,那么就会重新对 ip 进行 hash 操作,之前的请求就不一定能落在原来的服务  $\langle$  </p> <pre><code class="highlight-chroma"><span class="highlight-line"><span class="highlight cl">upstream backend { </span></span><span class="highlight-line"><span class="highlight-cl"> 8 & 8 & 8 hosp; ip hash; </span></span><span class="highlight-line"><span class="highlight-cl"> &nbsp; server ba kend1.example.com; </span></span><span class="highlight-line"><span class="highlight-cl"> &nbsp; server ba kend2.example.com; </span></span><span class="highlight-line"><span class="highlight-cl"> &nbsp; server ba kend3.example.com down; </span></span><span class="highlight-line"><span class="highlight-cl"> &nbsp; server ba

kend4.example.com;

</span></span><span class="highlight-line"><span class="highlight-cl">}

</span></span></code></pre>

<h2 id="5-4-加权轮询"><strong>5.4、加权轮询</strong></h2>

<p>通过 weight=number 实现</p>

<pre><code class="highlight-chroma"><span class="highlight-line"><span class="highlight cl">upstream backend {

</span></span><span class="highlight-line"><span class="highlight-cl"> &nbsp; server ba kend1.example.com weight=5;

</span></span><span class="highlight-line"><span class="highlight-cl"> &nbsp; server ba kend2.example.com weight=3;

</span></span><span class="highlight-line"><span class="highlight-cl"> &nbsp; server ba kend3.example.com weight=2;

</span></span><span class="highlight-line"><span class="highlight-cl">}

</span></span></code></pre>